www.hongdian.com

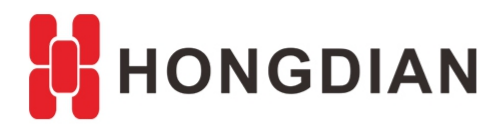

# **Application Guide**

## **---Service DMZ**

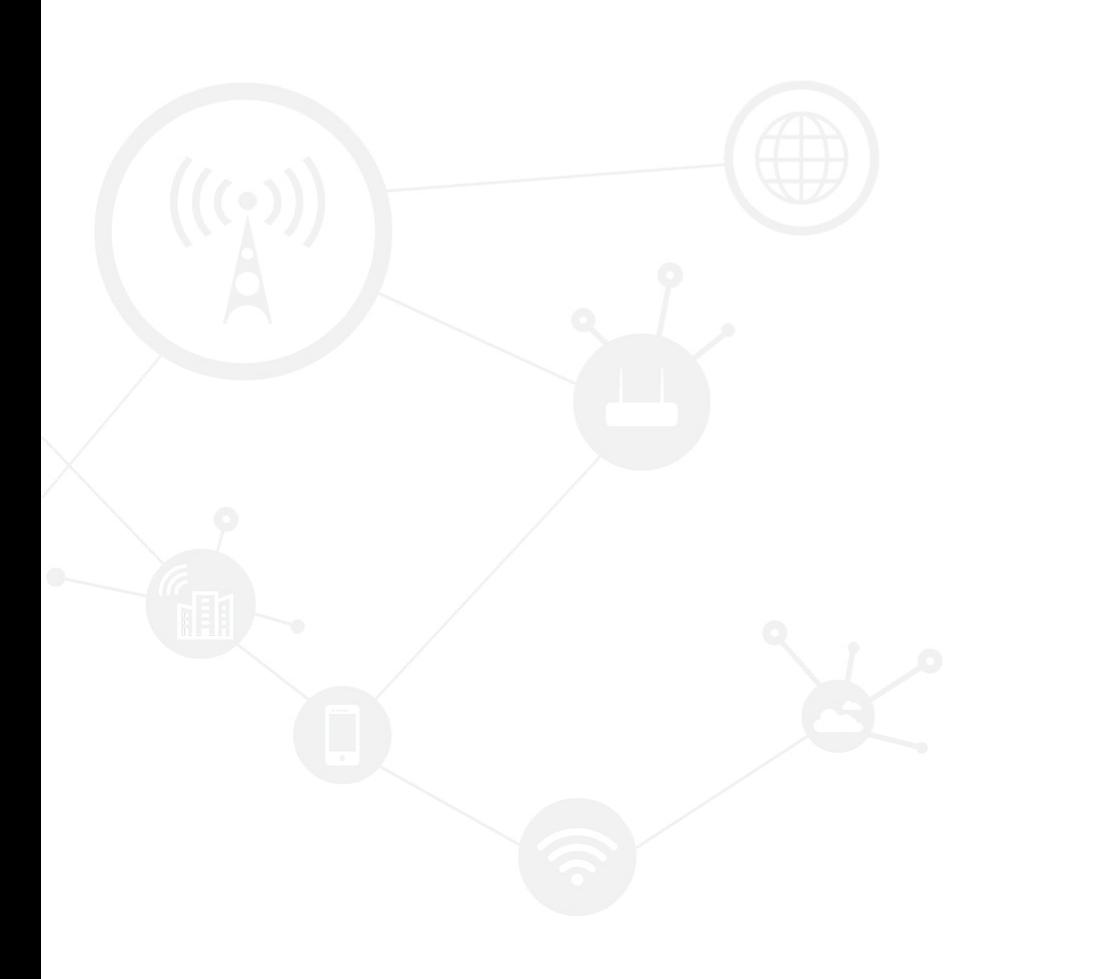

#### <span id="page-1-0"></span>**Contents**

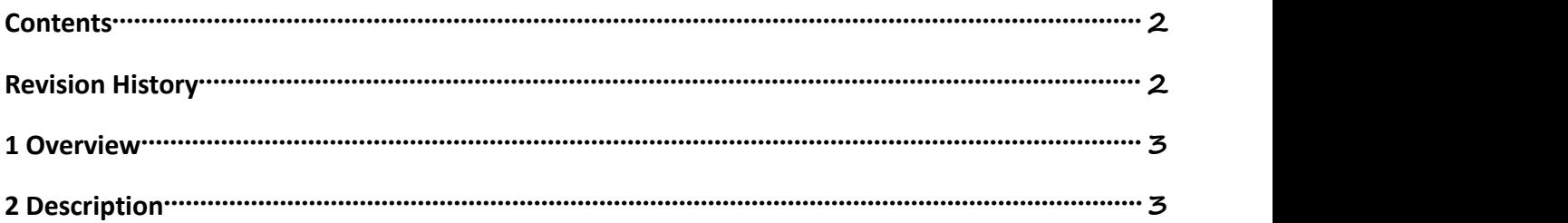

#### <span id="page-1-1"></span>**Revision History**

Updates between document versions are cumulative. Therefore, the latest document version contains all updates made to previous versions.

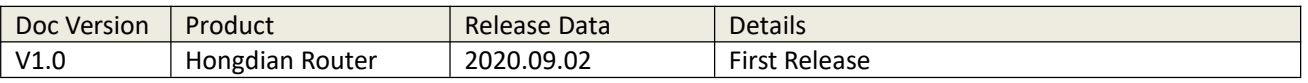

## <span id="page-2-0"></span>**1 Overview**

The Hongdian router supports DMZ feature,it means when a PC is set to be a DMZ (Demilitarized Zone) host on the local network, it is totally exposed to the internet, which can realize the unlimited bidirectional communication between internal hosts and external hosts. The DMZ host becomes a virtual server with all ports opened.

Here I will introduce how to configure.

### <span id="page-2-1"></span>**2 Description**

**1.** Make sure the routerconnect to internet via wan port.in this guide ,the wan ip is 192.168.11.74.

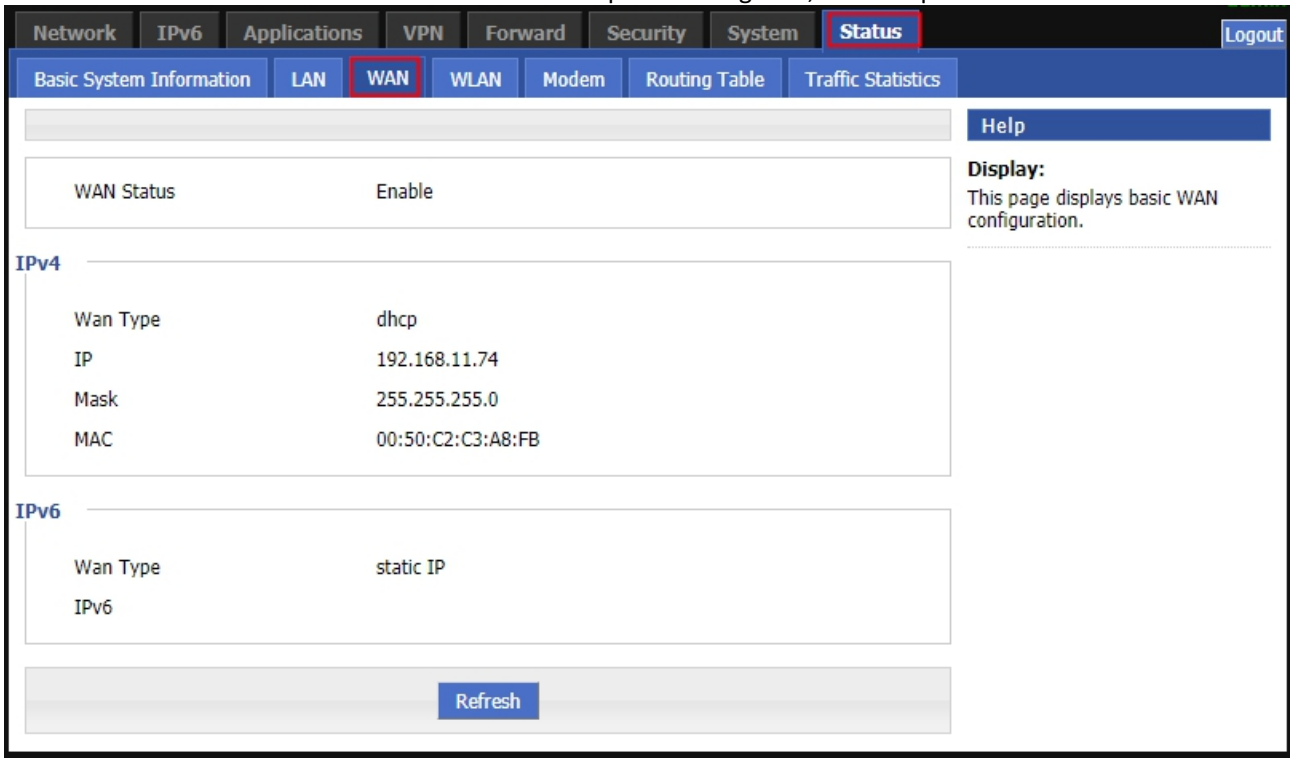

2.Forward-  $\rightarrow$  NAT-  $\rightarrow$  DMZ, select the interface you need from (br0/eth0/eth1/modem), in this guide, we use eth0(wan port).192.168.8.253 is the IP address of the lower computer.

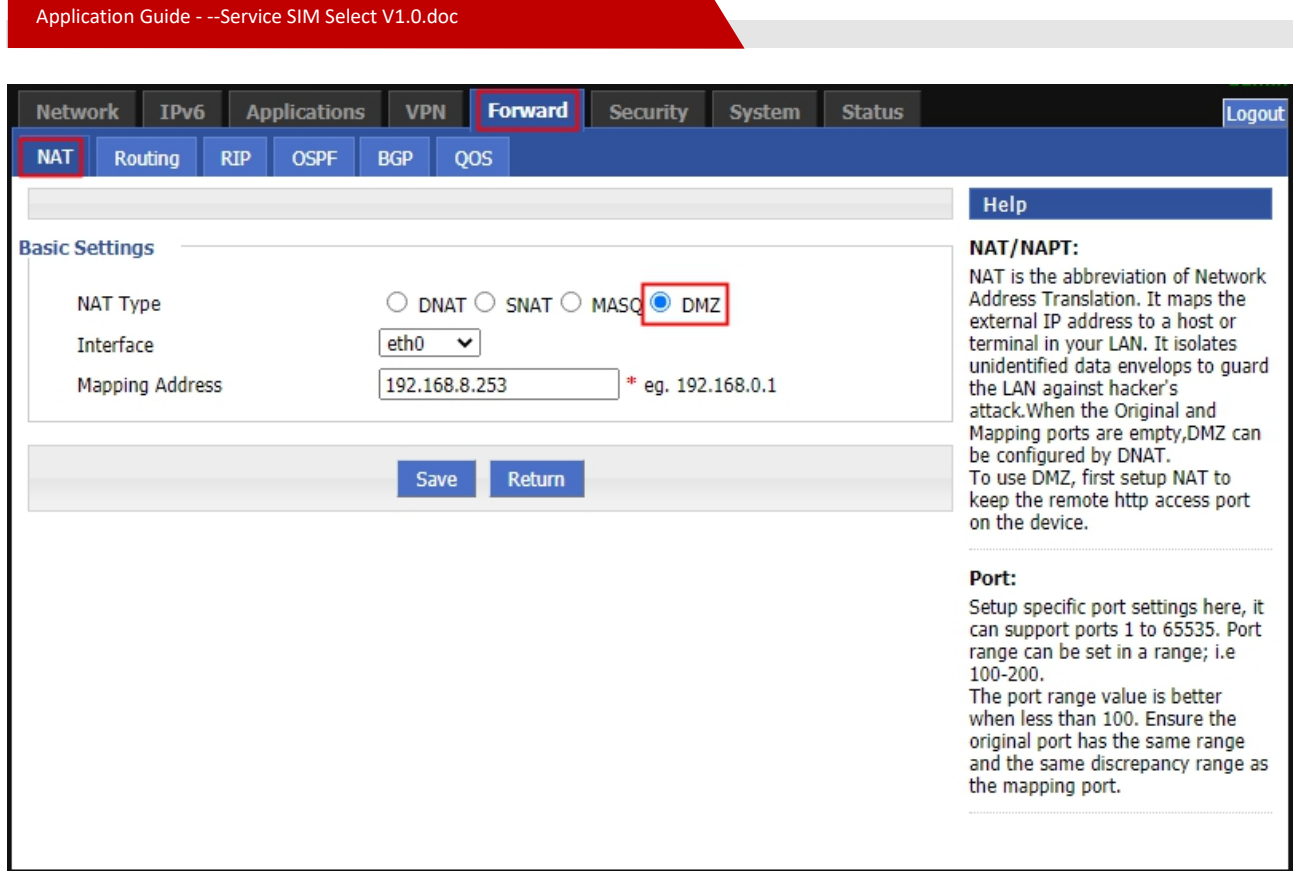

3. Done! The configuration is completed. You've set your PC(192.168.8.253) to a DMZ host.

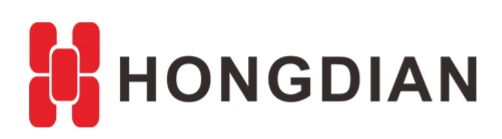

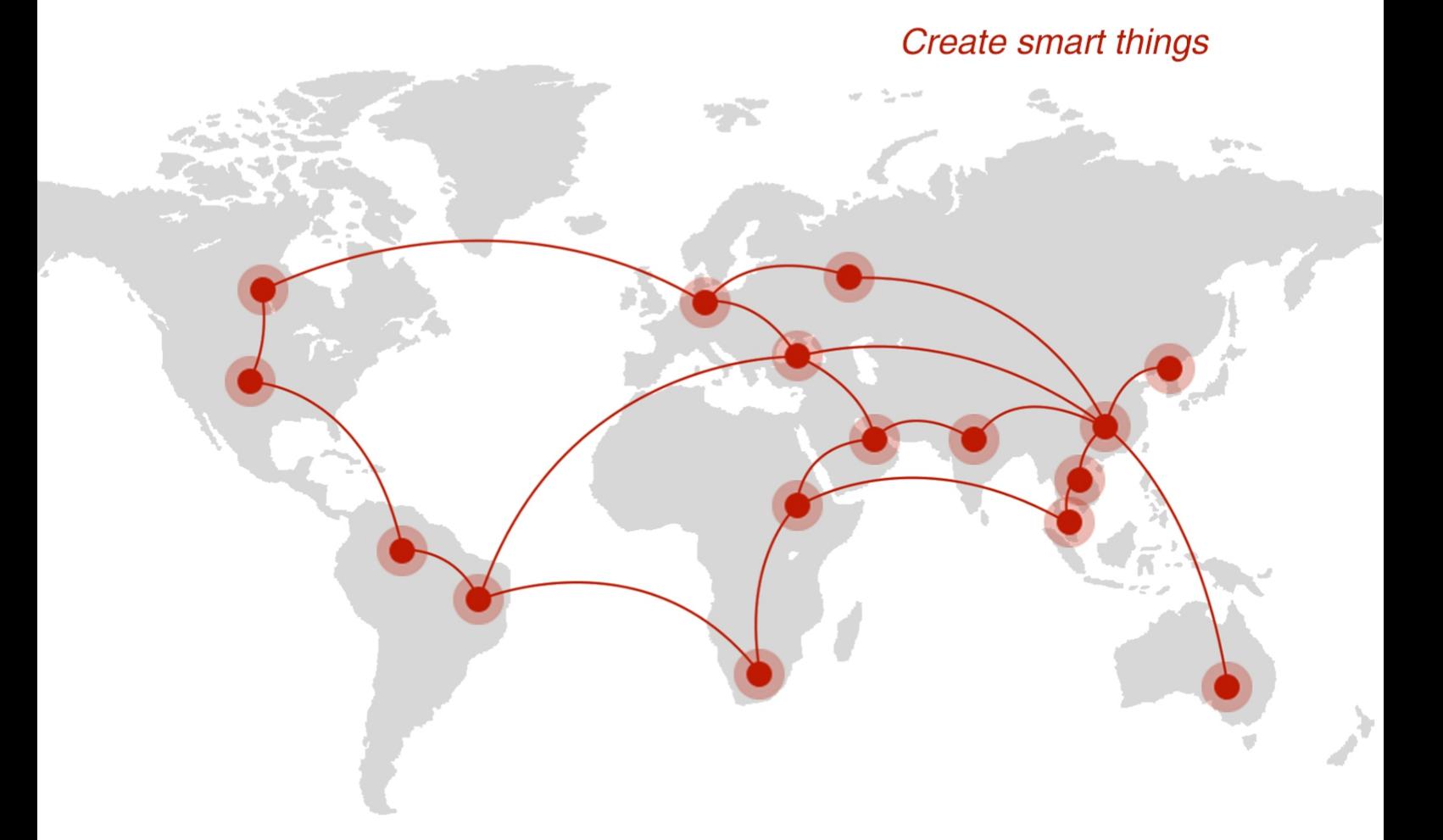

#### **Contact us**

♦ F14 - F16, Tower A, Building 14, No.12, Ganli 6th Road, Longgang District, Shenzhen 518112, China.

 $\blacksquare$  +86-755-88864288-5

 $\bullet$  +86-755-83404677

 $f$  hongdianchina

(iii) www.hongdian.com

sales@hongdian.com

Hongdian\_China